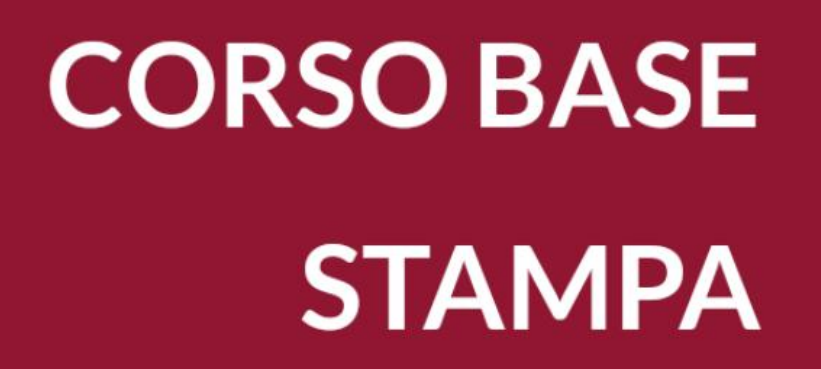

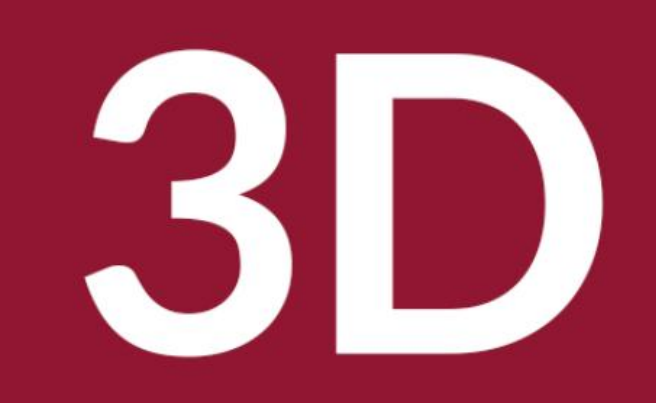

Biblioteca Comunale di Predazzo Dario Cavada [dario.cavada.lab@gmail.com](mailto:dario.cavada.lab@gmail.com) [http://fiemmelab.blogspot.it](http://fiemmelab.blogspot.it/) 1. Le stampanti 3D

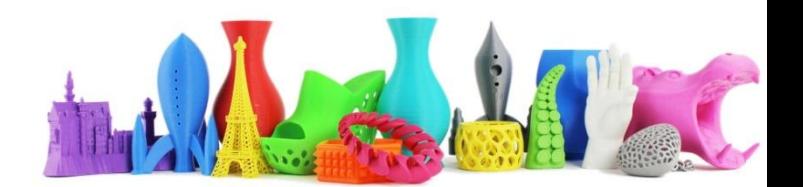

# Argomenti primo incontro

- Tipologia e caratteristiche delle stampanti 3D
- La "nostra" stampante Ultimaker 2
- Materiali utilizzati nella stampa 3D
- Il processo di lavoro per una stampa 3D
- Il software CURA per lo slicing
- Utilizzo della stampante 3D

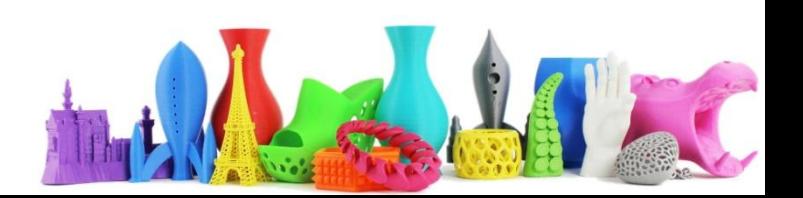

# Funzionamento e metodi di stampa

- Metodi a fusione
	- **FDM** fused deposition modeling Stampa a disposizione fusa (Quello utilizzato dalla nostra stampante)
- Metodo di polimerizzazione attraverso la luce
	- DLP (digital light processing)
	- **SLA** (Stereolitografia)
- Metodi Granulari
	- SLS (selective laser sintering)
	- DMLS (direct metal laser sintering)
	- SLM Selective Laser Melting
	- EBM Electron beam melting

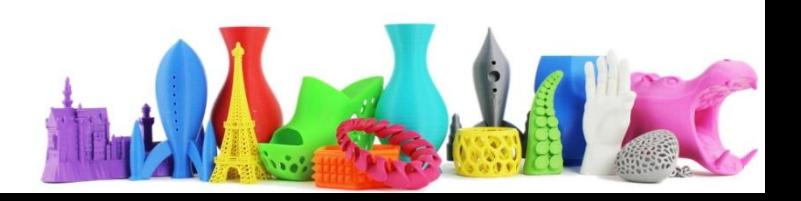

# SLA o DLP - Stereolitografia

- Brevettata da Chuck Hull nel 1986
- la stereolitografia utilizza un processo di fotopolimerizzazione per solidificare una resina liquida
- SLA  $\rightarrow$  Sorgente laser
- DLP  $\rightarrow$  Proiettore LED o LCD
- Utilizza resine che solidificano all'esposizione di un particolare tipo di luce
- Costo più elevato sia della stampante che del materiale
- Alta risoluzione

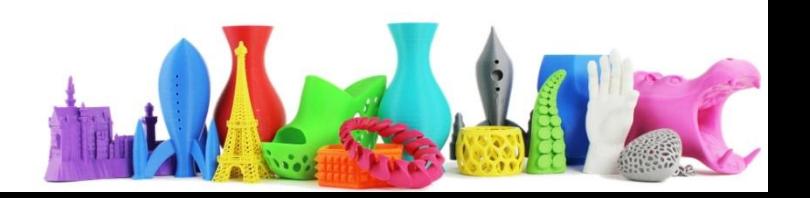

# SLA o DLP – Stereolitografia (2)

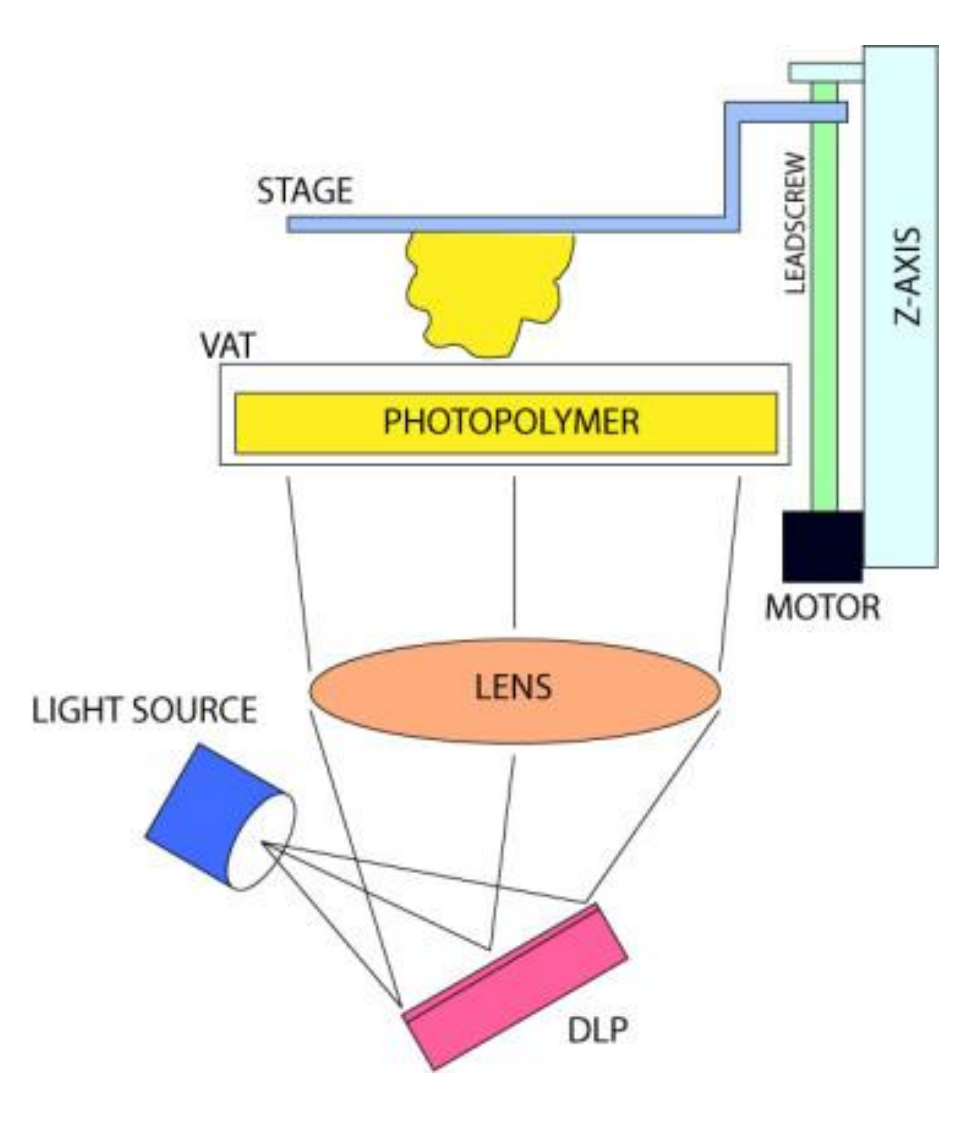

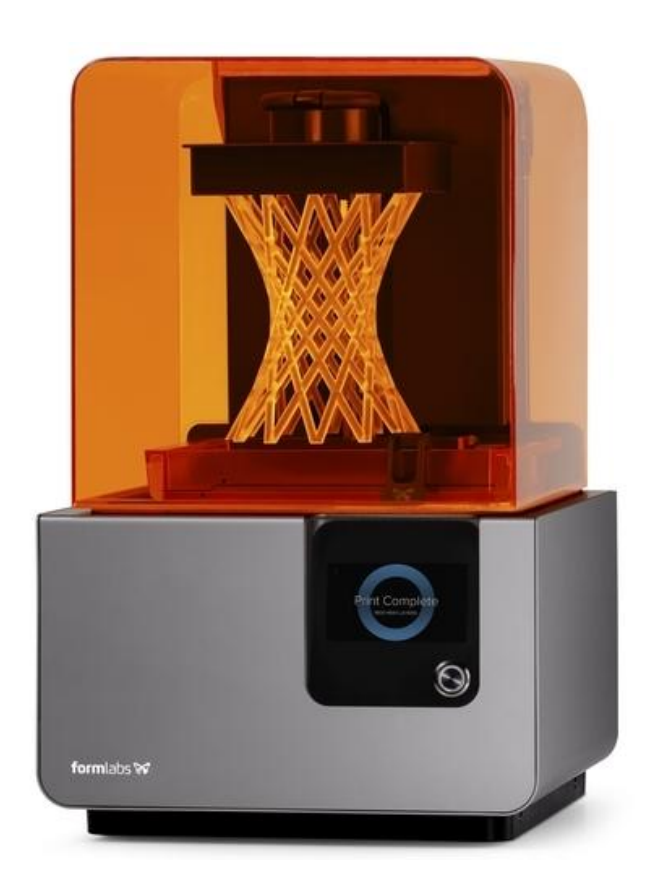

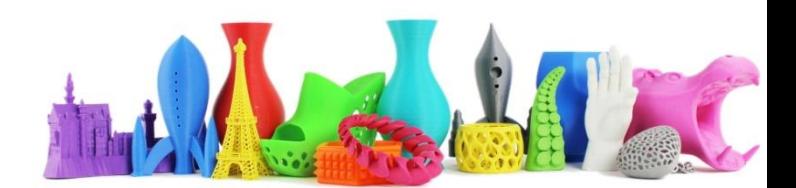

## SLA o DLP – Stereolitografia (3)

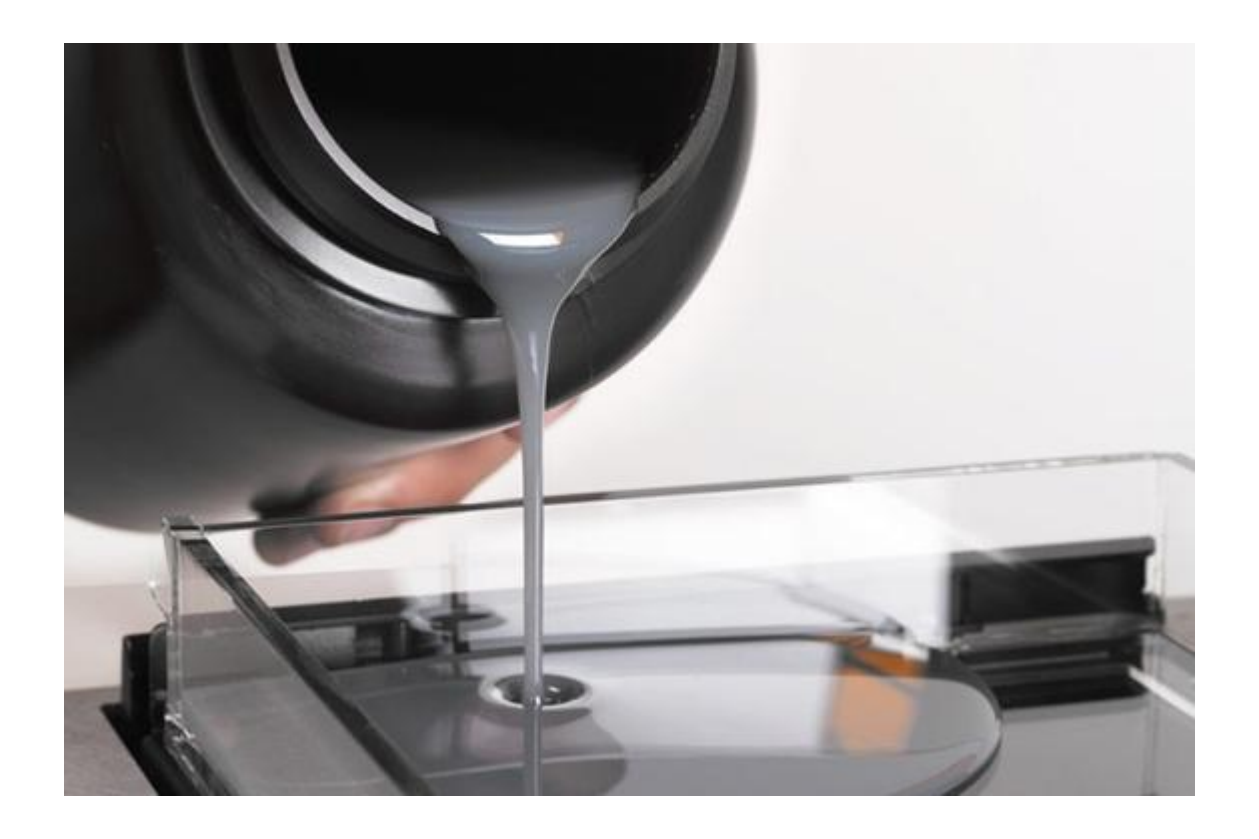

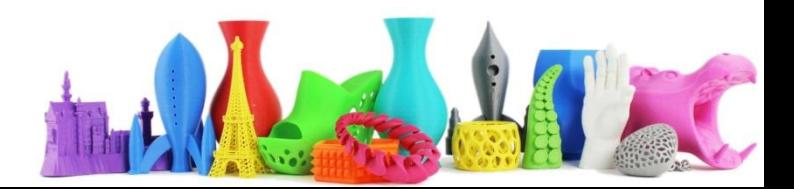

# SLA o DLP – Stereolitografia (4)

#### Print process  $\mathsf{C}$  $\overline{A}$ E B D F

© robotsinthesun.org

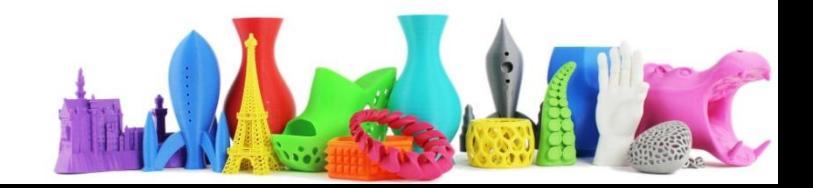

### SLA o DLP – Stereolitografia (5)

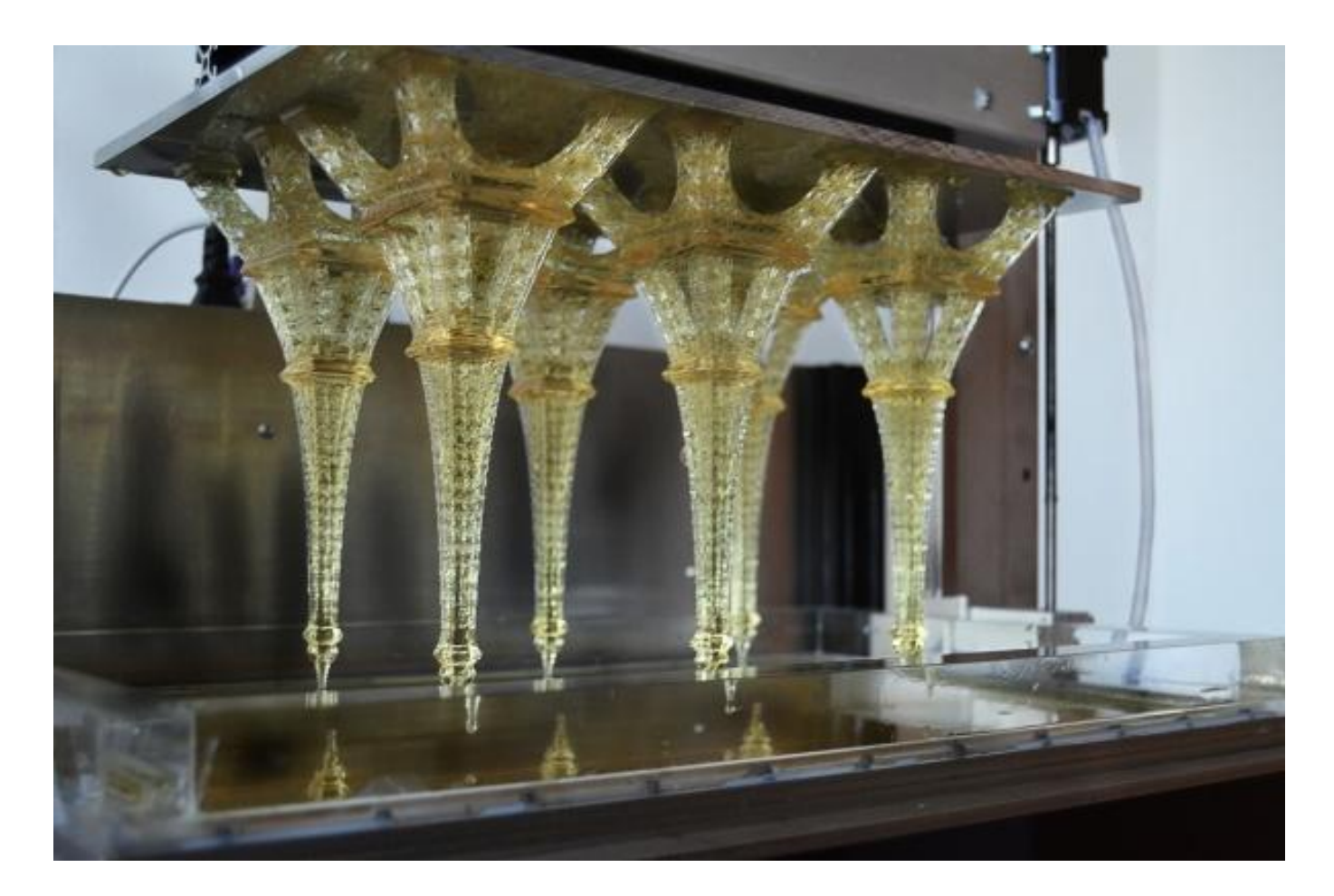

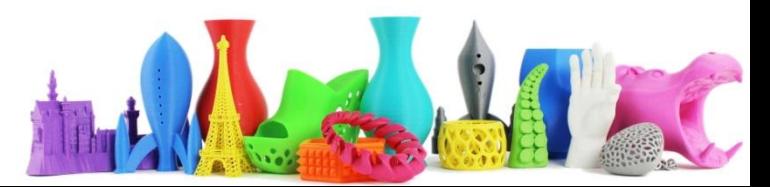

# SLA o DLP – Stereolitografia (6)

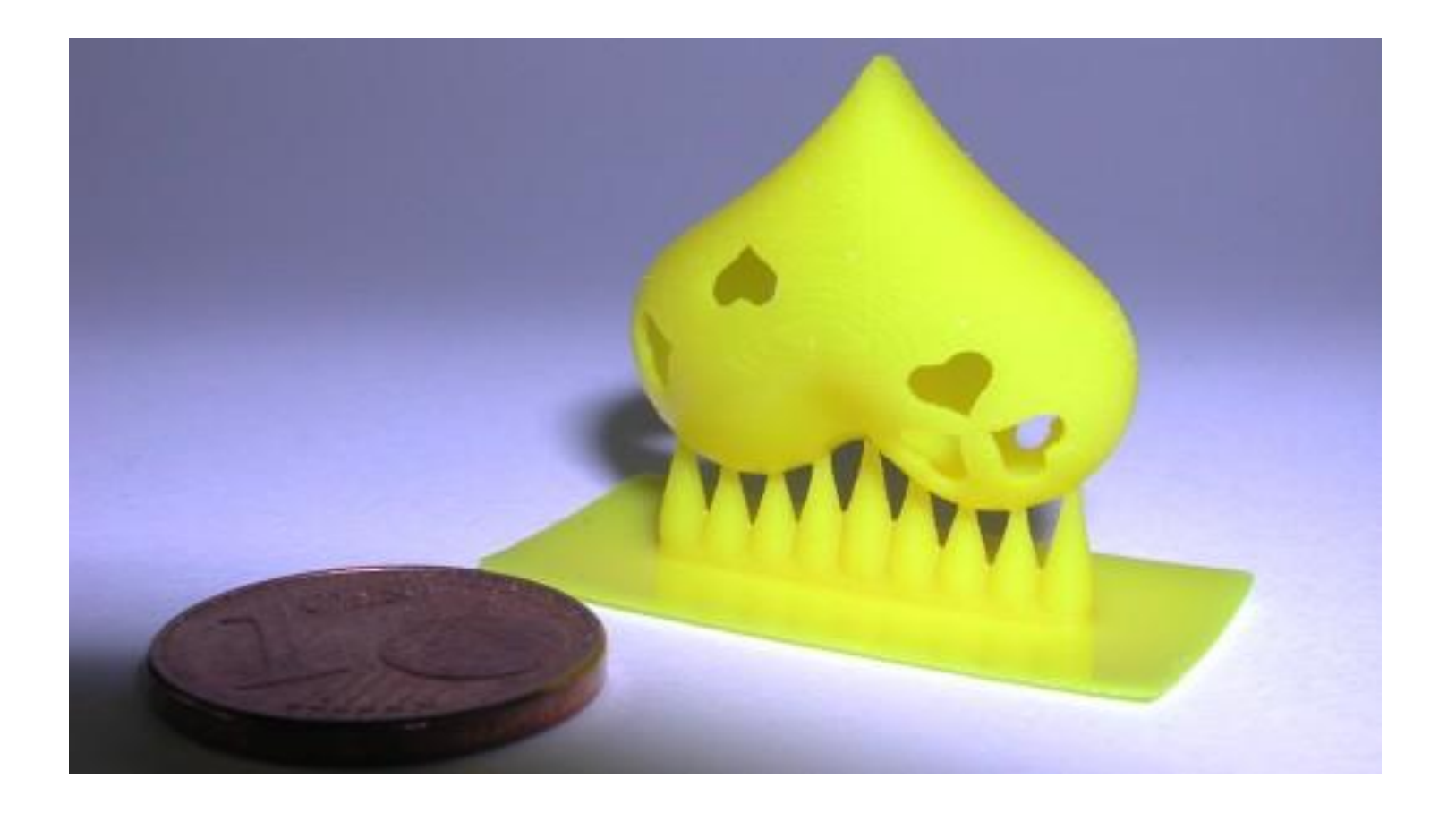

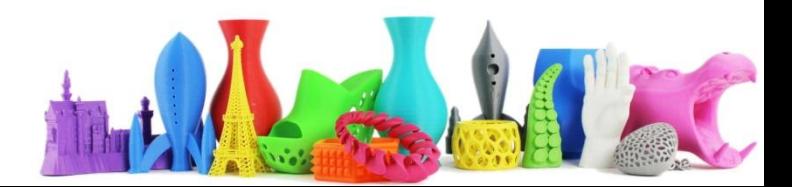

# Stampa a disposizione fusa **FDM**

- Basso costo e quindi maggior diffusione
- Utilizza un filamento costituito da polimeri di diametro 3mm e 1.7mm (più comuni)
- Riscaldato da una resistenza passa attraverso un ugello e strato dopo strato viene formato l'oggetto
- Materiali utilizzati PLA o ABS con temperature di fusione fino a 250°

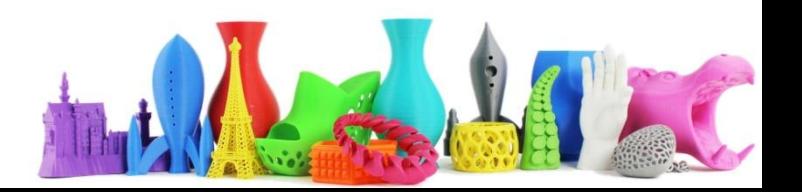

# FDM fused deposition modeling (2)

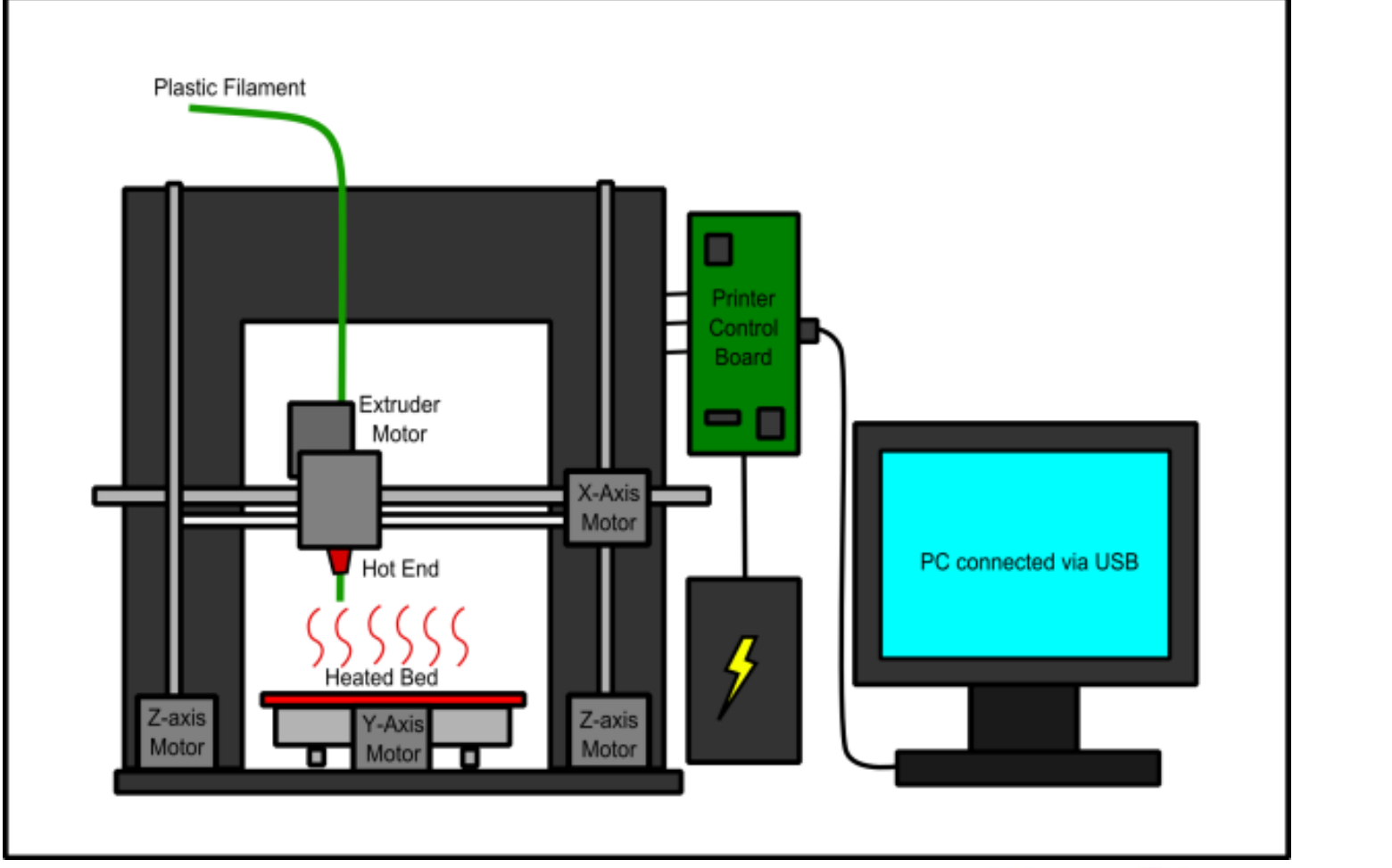

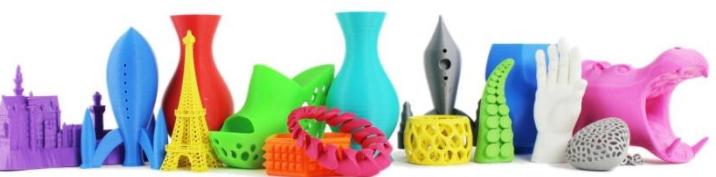

# FDM fused deposition modeling (3)

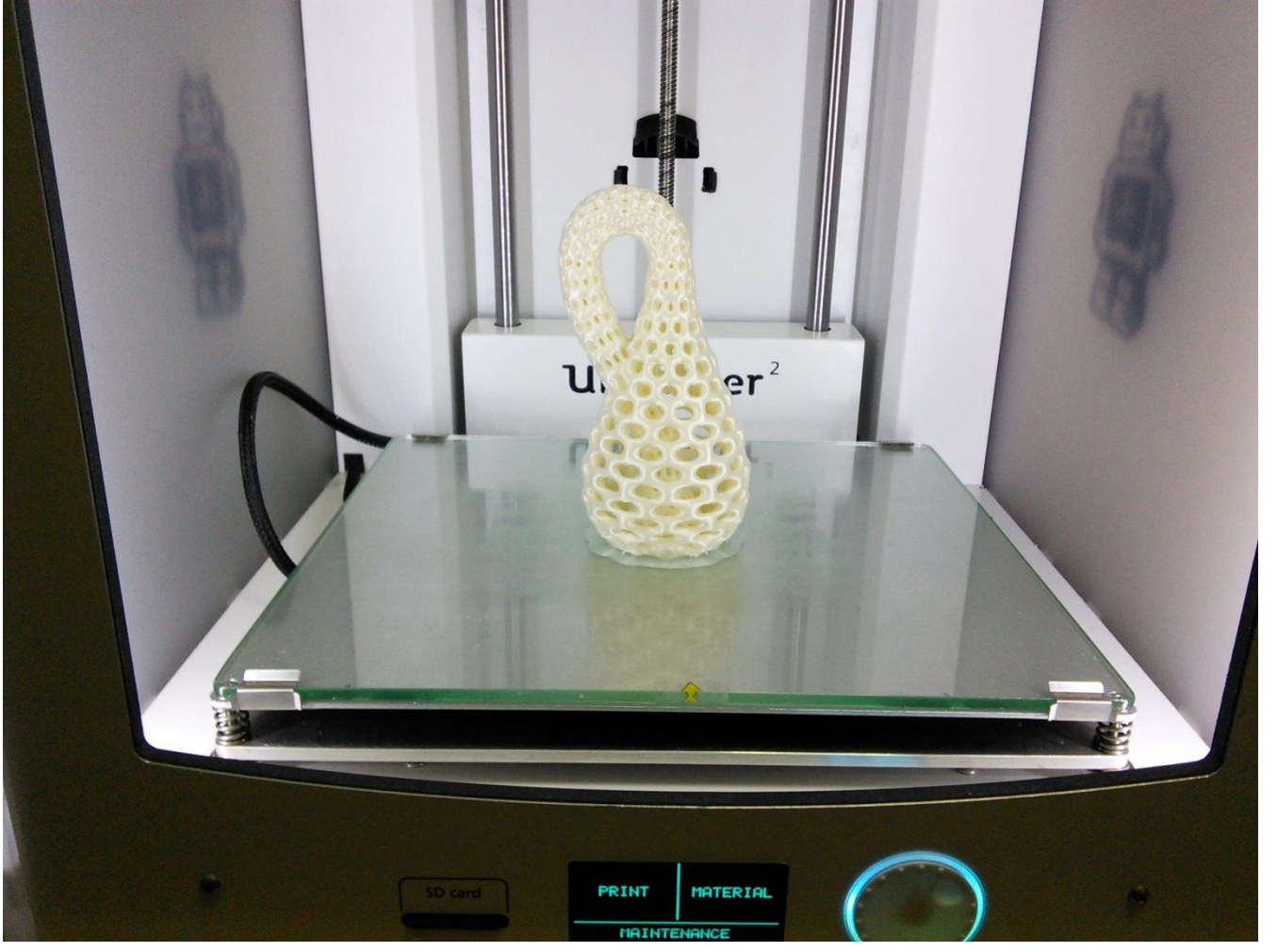

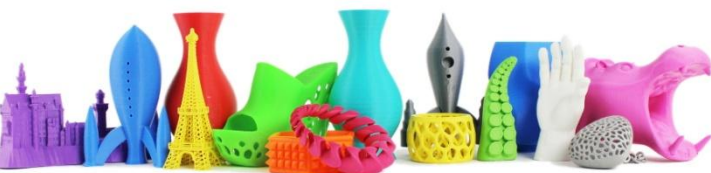

# Materiali Utilizzati (FMD)

- Miscele di polimeri termoplastici
- Disponibili in filamenti da **3mm** o 1.75mm di diametro arrotolati in bobina
- Più diffusi **PLA** e **ABS**
- Altri
	- Policarbonato (PC)
	- L'alcol polivinilico (PVA)
	- Polietilene tereftalato (PET)
	- Polistirene antiurto (HIPS)
	- Nylon
	- Laybrick
	- Laywood

#### <http://www.stampa3d-forum.it/materiali-stampa-3d/>

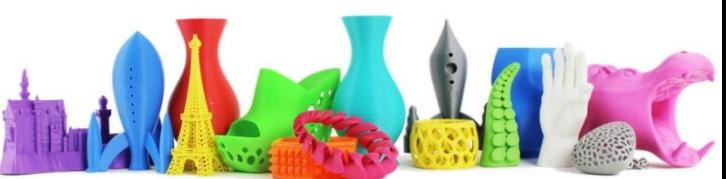

### PLA e ABS

- Sono entrambi polilmeri termoplastici
- Facilmente reperibili sul mercato sotto forma di filamenti colorati o neutri
- Generalmente di diametro solitamente 3mm o 1.75mm

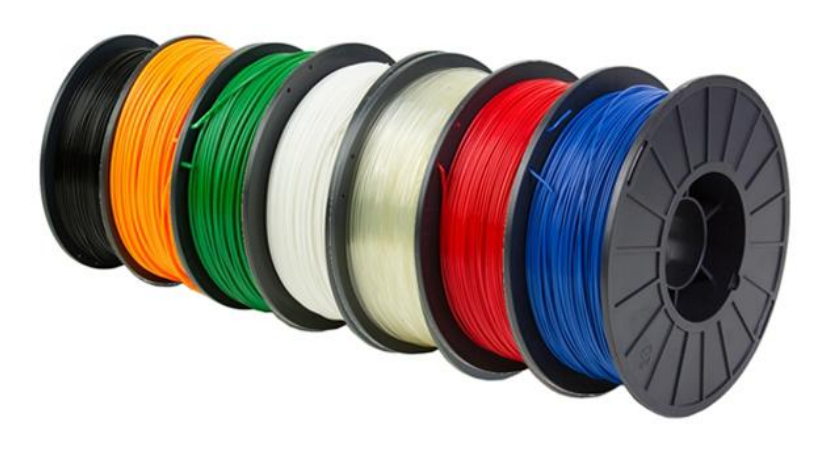

#### ABS (acrilonitrile-butadiene-stirene)

#### **PRO**

- Molto diffuso leggero e rigido
- Può essere estruso che stampato
- Usato per rapida prototipazione es. LEGO  $\odot$
- Maggior rigidezza e durabilità rispetto a PLA
- Meno friabile del PLA, supporta temperature maggiori e coefficiente di attrito minore (miglior estruidibilità)

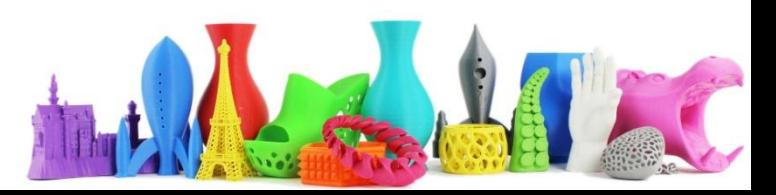

#### ABS (acrilonitrile-butadiene-stirene)

#### **CONTRO**

- Temperature di estrusione superiori al PLA (250°)
- Propensione a ritirarsi e deformarsi negli angoli se materiale raffredda lentamente
- Occorre avere un piatto riscaldato durante la stampa
- Quando estruso l'ABS genera emissioni che possono essere dannose
- Consiglio di utilizzare stampante in ambienti ben ventilati

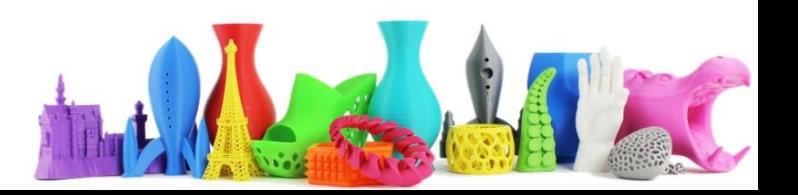

### PLA (acido polilattico)

- **termopolimero** generato dalla **fermentazione del mais**
- non è biodegradabile in condizioni naturali
- **è idrosolubile** a temperature superiori **a 70-80°C**
- Può essere estruso, stampato ad iniezione e stampato a soffiatura
- lo si usa prevalentemente per produrre contenitori di vario tipo e sacchetti di plastica

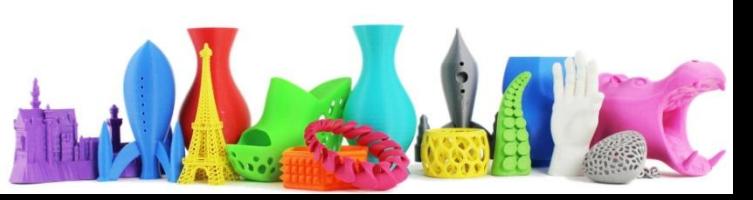

#### PLA (acido polilattico)

- Rispetto all**'ABS** è più pesante e meno resistente
- ultimamente, mescolato con minime percentuali di ABS per conferirgli maggiore durezza
- estrudibile a temperature inferiori (**200-230°C)**
- non emette sostanze tossiche per l'uomo
- ha un **indice di ritrazione del 2-3%** al massimo
- il PLA risulta appena più lucente rispetto all'ABS

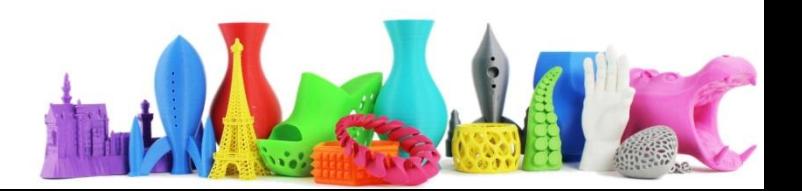

# E quindi PLA o ABS ?

• In conclusione, tra l**'ABS** e il **PLA non ci sono vincitori e vinti,** sono due materiali che, pur essendo molto simili, hanno caratteristiche e potenzialità diverse, bisogna conoscerli e sceglierli di volta in volta in base all'oggetto che si vuole ottenere e in base alle caratteristiche della propria stampante.

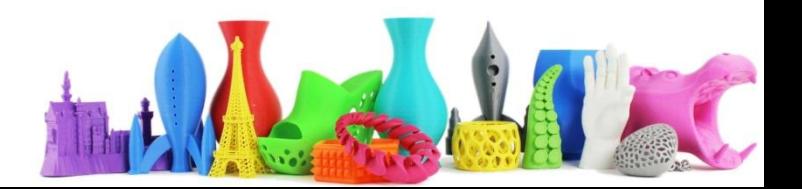

# Nylon (poliammide)

- Notevole durata,
- Alta resistenza in rapporto al peso
- Flessibilità
- Basso attrito
- Resistenza alla corrosione

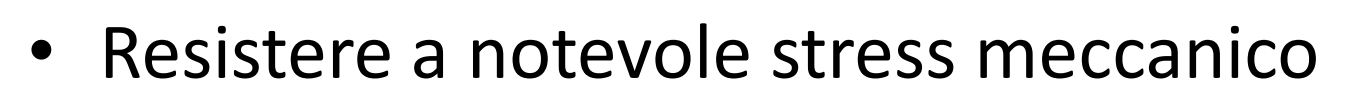

- Adatto a prototipi funzionali e parti meccaniche.
- Costo più elevato rispetto ad ABS e PLA

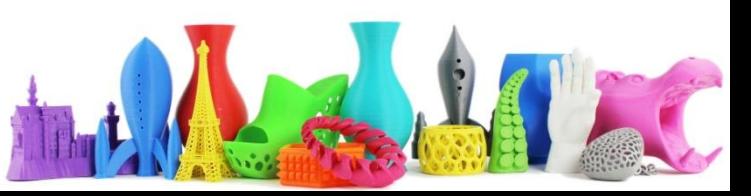

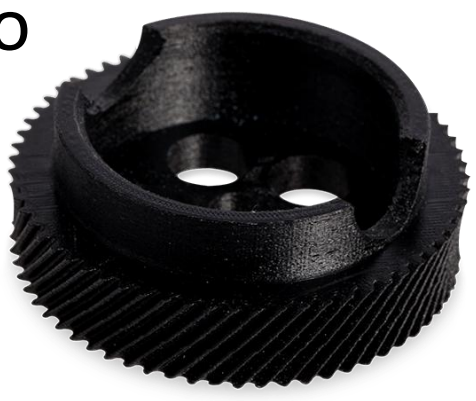

# Stampa con Ultimaker 2

- Utilizzare un oggetto esistente in formato STL
- Scaricare software CURA
- Importare file STL in CURA
- Modificare le impostazioni del software CURA
- Esportare il file in formato .gcode su SD
- Stampa del file

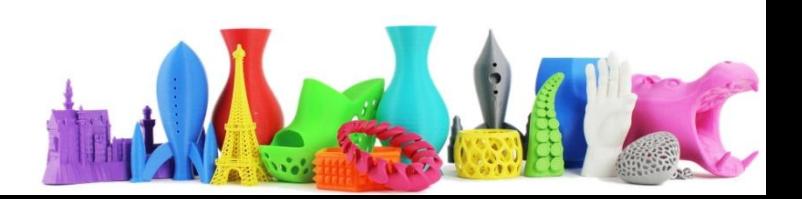

# Stampa con Ultimaker 2

- Scaricare software CURA
- Importare un oggetto esistente (formato STL) in CURA
- Modificare le impostazioni del software CURA
- Esportare il file in formato .gcode su SD
- Stampa del file

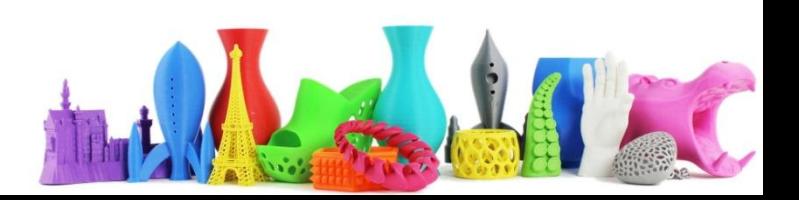

### Downlod software per lo slicing **CURA**

<https://ultimaker.com/en/products/cura-software>

**Ultimaker** 

**Ullimaker** 

- Software gratuito realizzato dalla Ultimaker
- Passaggio da modello 3D a file .gcode adatto alla stampante 3D**Ultimaker**<sup>3</sup>

Ultimaker<sup>3</sup>

cura.

### CURA – Impostazione lingua

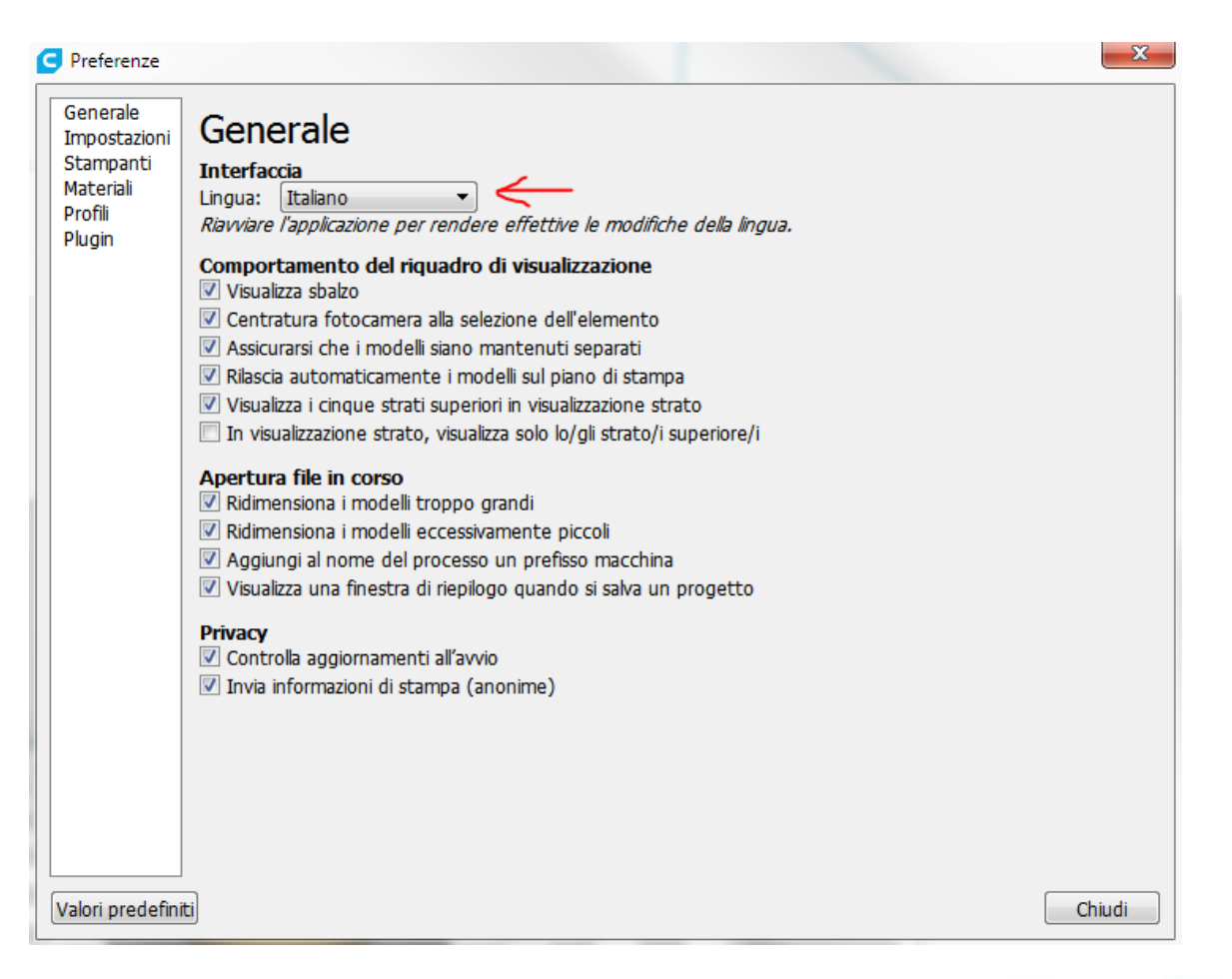

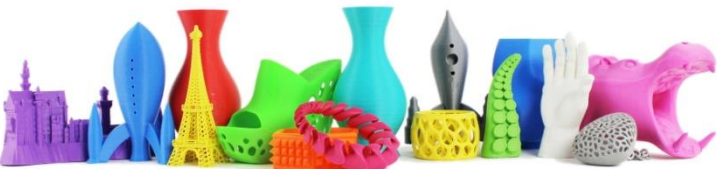

# Download file stl di esempio

#### Chamfered Cube Test Part

#### [http://www.thingiverse.com/thing:1329521/#files](http://www.thingiverse.com/thing:1329521/)

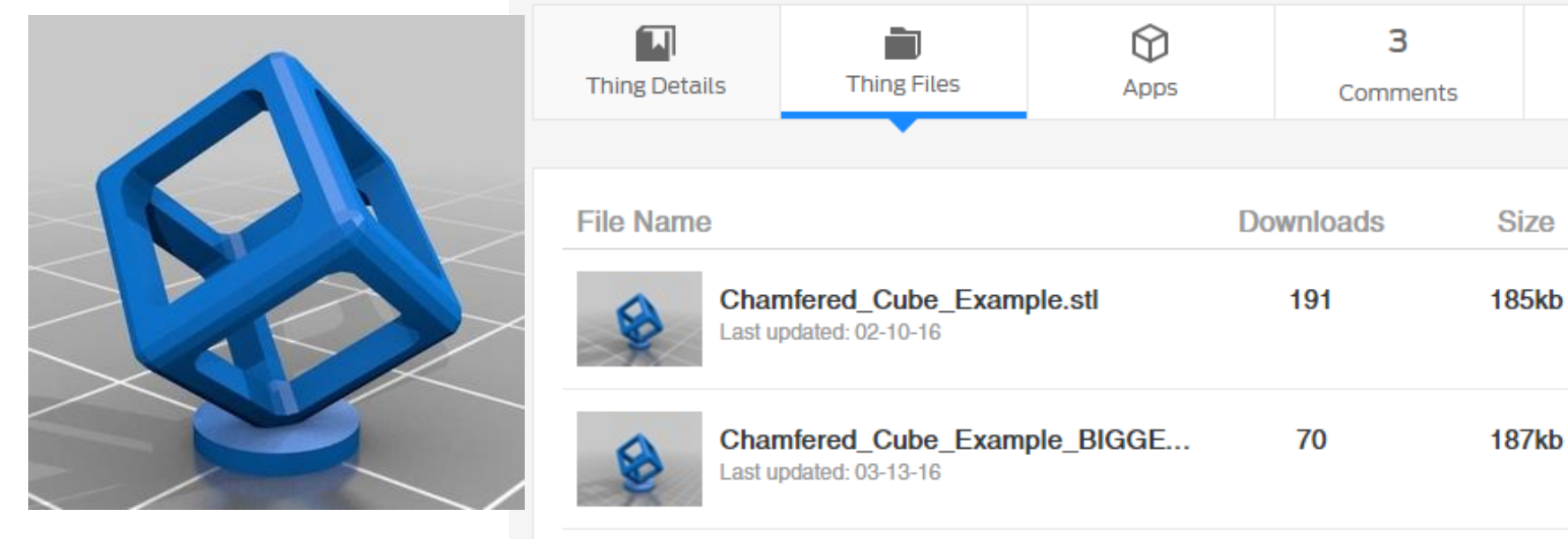

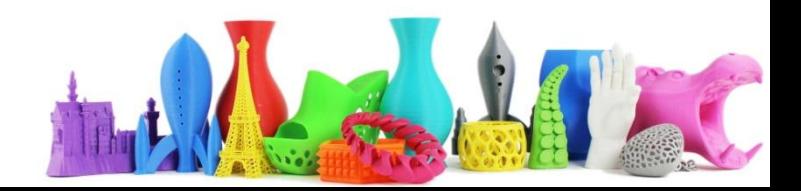

# Aprire il file STL in CURA

- Doppio click sul file .STL
- Oppure all'interno di CURA: File, Open File

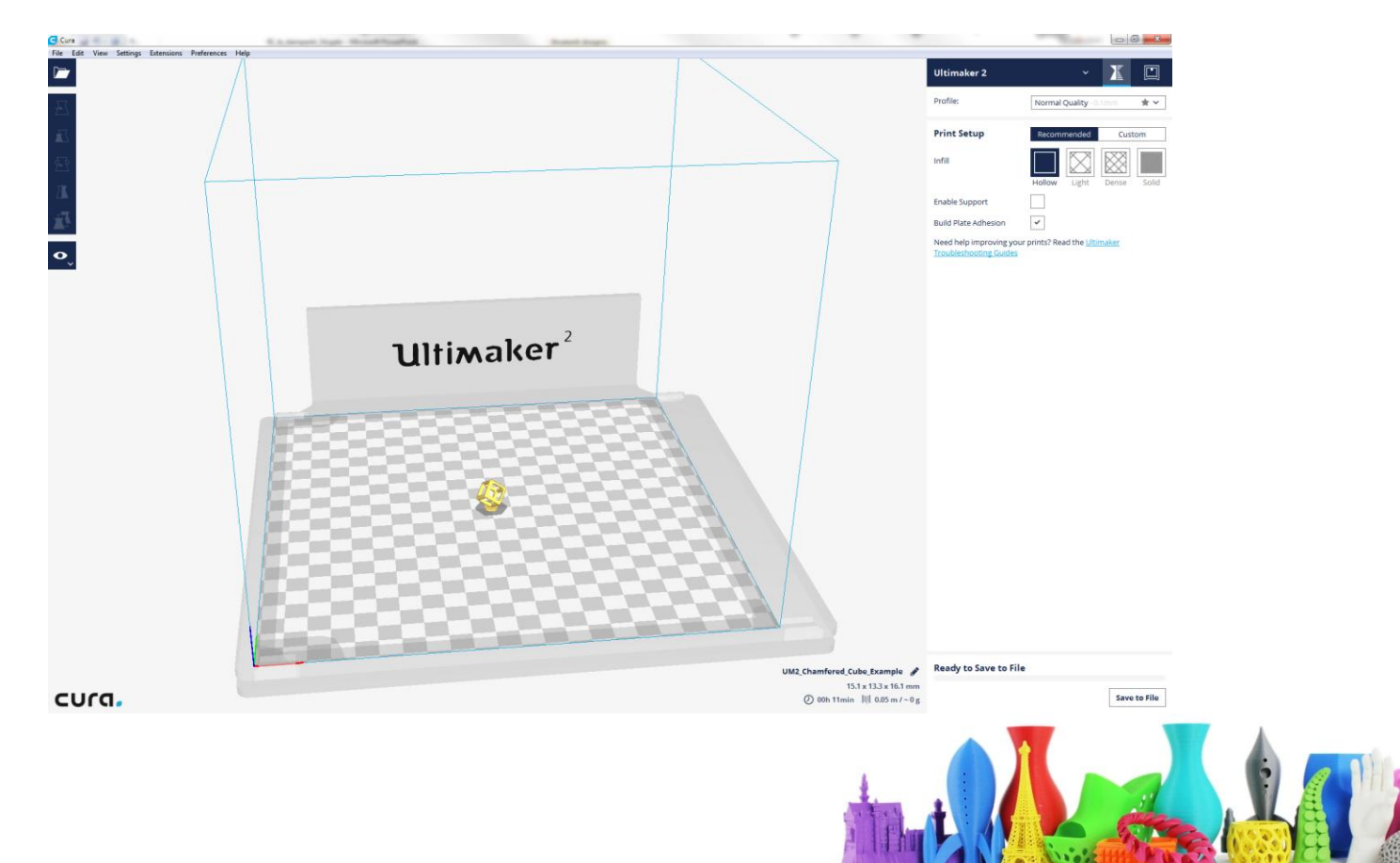

# Impostazioni CURA per Ultimaker2

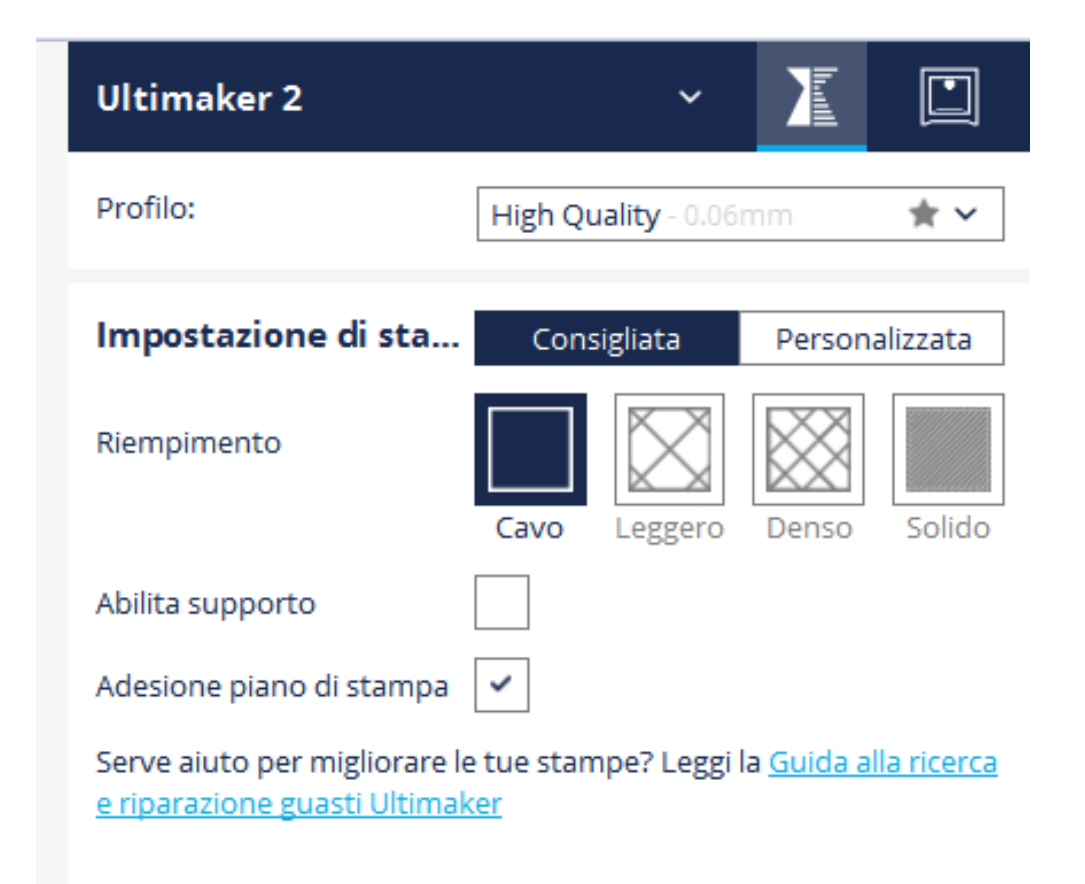

Utilizziamo "Impostazioni di stampa consigliate"

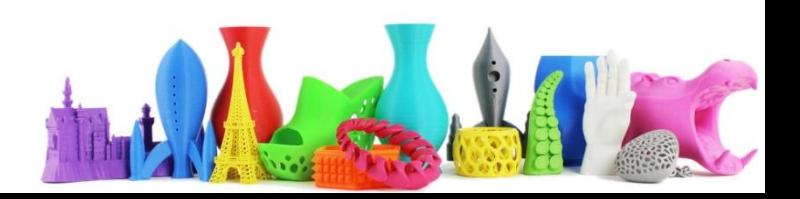

# Impostazioni CURA per Ultimaker2

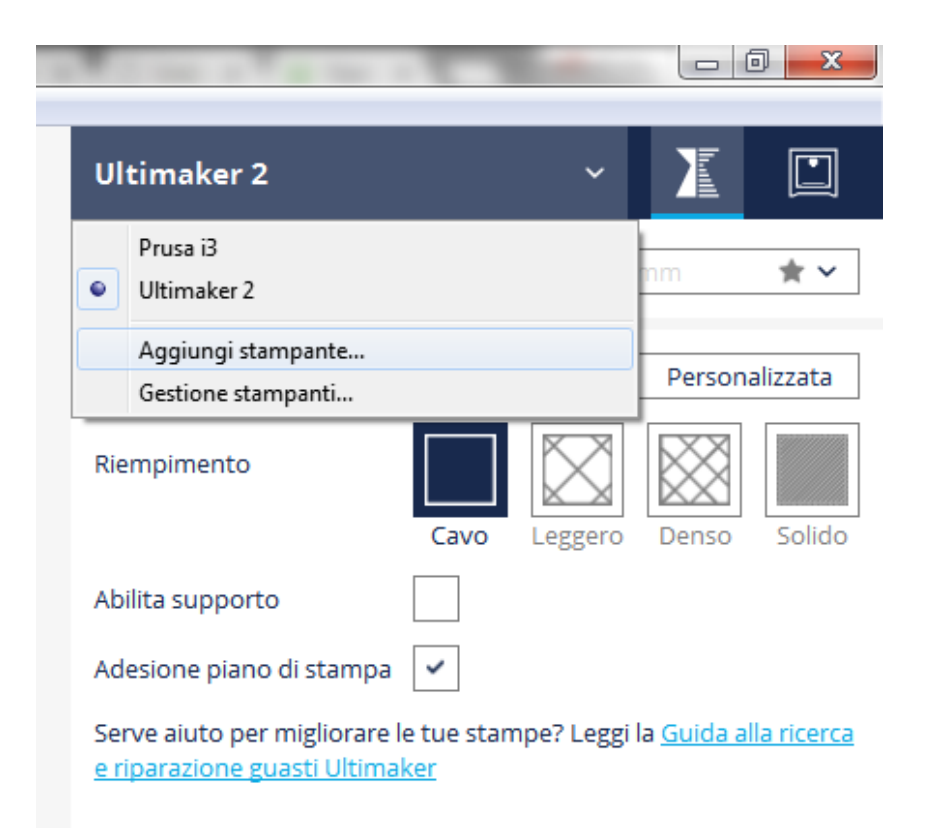

Se non presente la stampante "Ultimaker 2" o se si vuole aggiungere una nuova stampante click sul menu a tendina e "Aggiungi stampante"

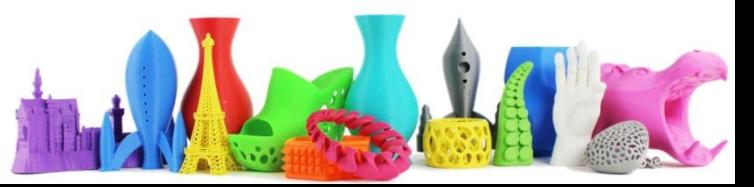

## Panoramica interfaccia CURA

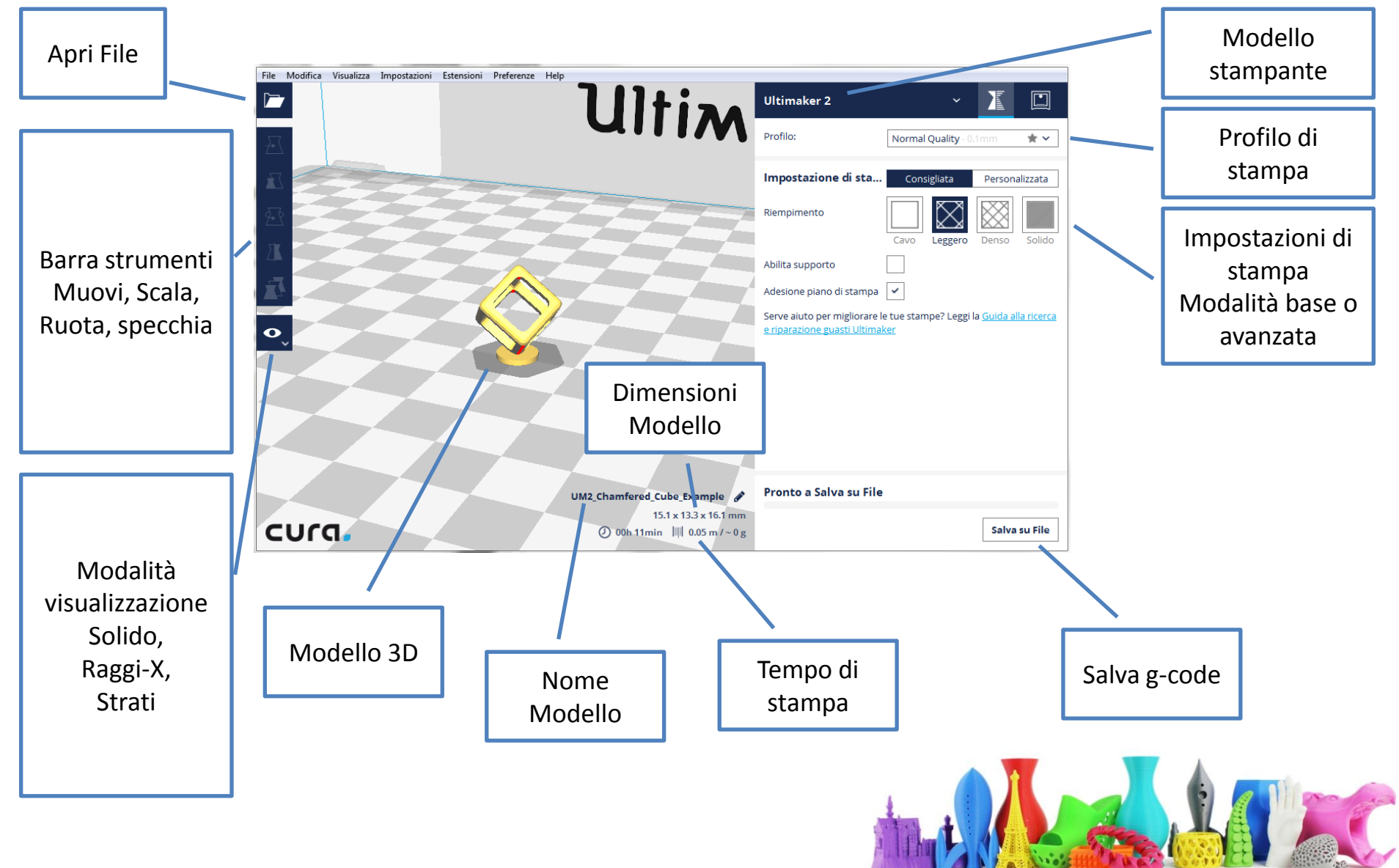

#### Esportazione

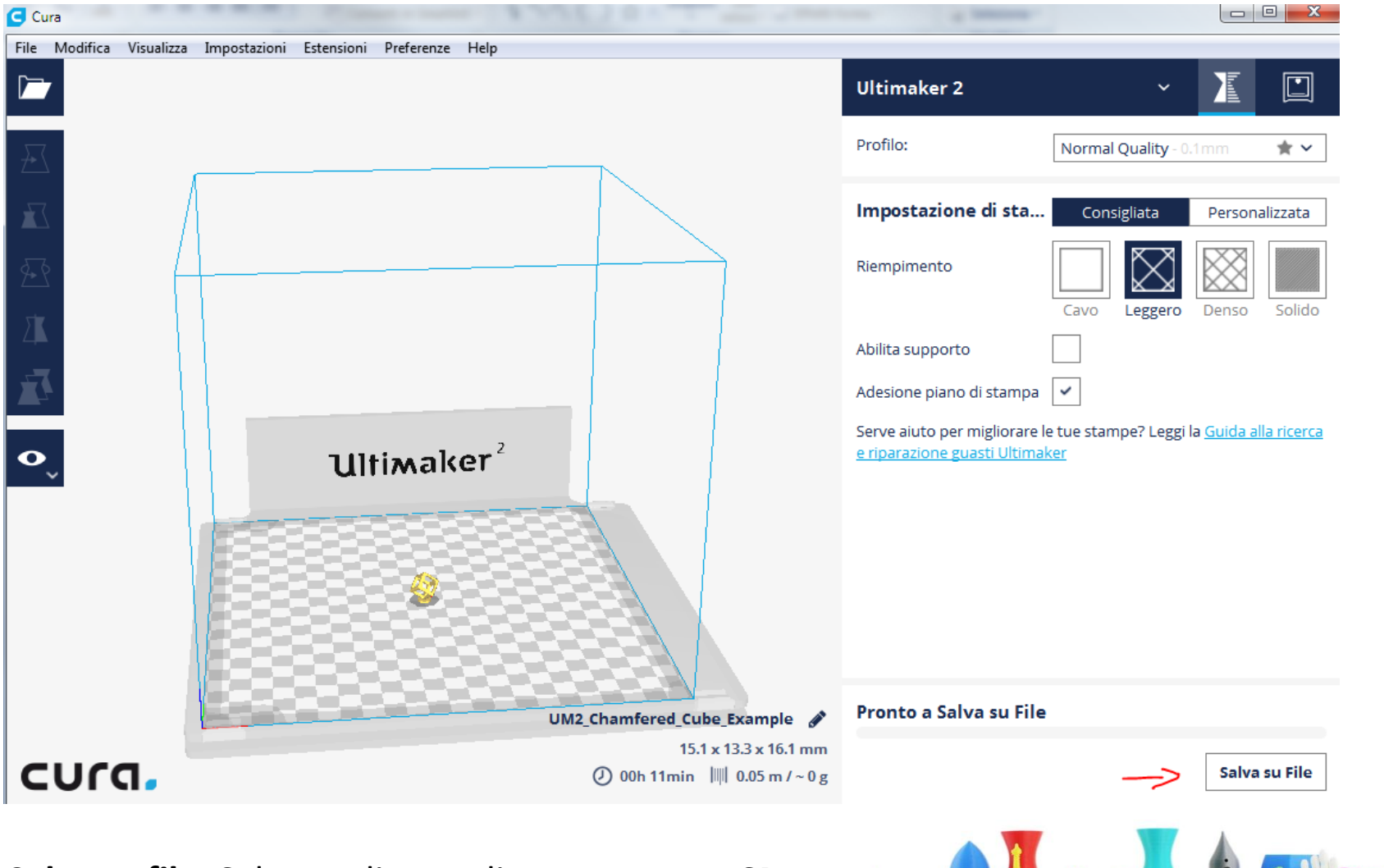

**Salva su file**: Salva su disco o direttamente su SD

# Stampa da Ultimaker2

- Inserire scheda SD
- Selezionare il file
- Premere per stampare

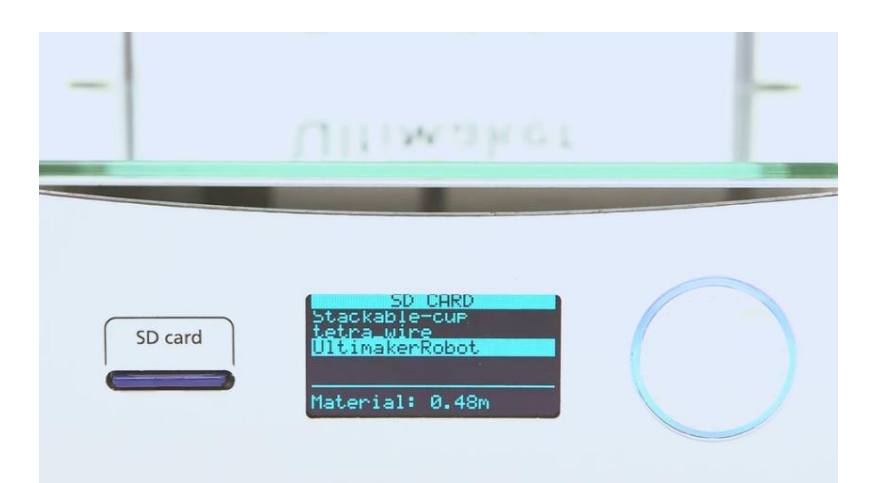

• Il display mostra l'avanzamento stampa

Per migliorare l'adesione del modello 3D al piano di stampa è possibile stendere un sottile strato di colla fornita con Ultimaker 2.

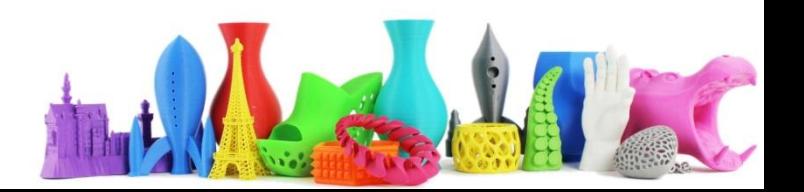

# Links

- Materiali e specifiche tecniche
	- <https://ultimaker.com/en/resources/manuals/materials>
- Software CURA
	- <https://ultimaker.com/en/products/cura-software>
- Thinker CAD (export in stl)
	- <https://www.tinkercad.com/>
- Sculpt GL (export in stl)
	- <https://stephaneginier.com/sculptgl/>
- Modelli 3D
	- [http://www.thingiverse.com](http://www.thingiverse.com/thing:1329521)

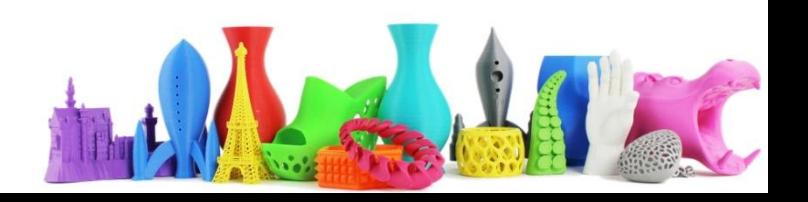